## **01** PRÉSENTATION GÉNÉRALE DE GÉOGÉBRA

**GéoGébra** est un logiciel de géométrie dynamique qui permet de tracer des figures mais également de les animer en déplaçant des points, des droites ou des cercles par exemples.

**GéoGébra** est un logiciel libre que l'on peut télécharger à l'adresse suivante ou bien l'utiliser en ligne : <https://www.geogebra.org/>

**Les menus graphiques** proposent des outils permettant les constructions géométriques. Chaque menu graphique se déroule en cliquant sur la flèche dans le coin inférieur droit des icônes.

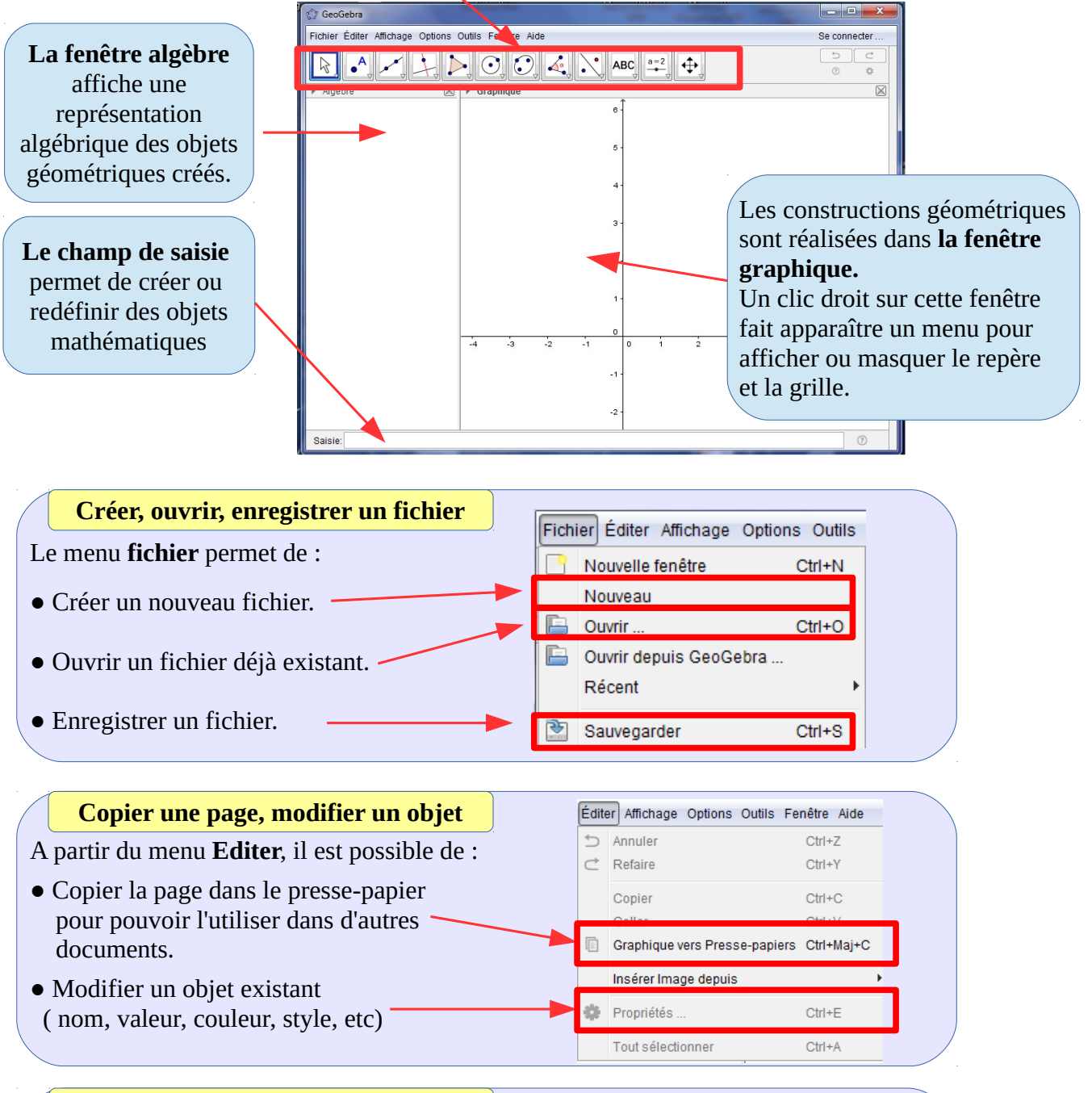

## **Afficher ou cacher des fenêtres**

Le menu Affichage permet d'afficher ou cacher les fenêtres proposées par le logiciel. Il suffit de sélectionner ou désélectionner la fenêtre à partir de ce menu pour l'afficher ou la faire disparaître de l'écran.

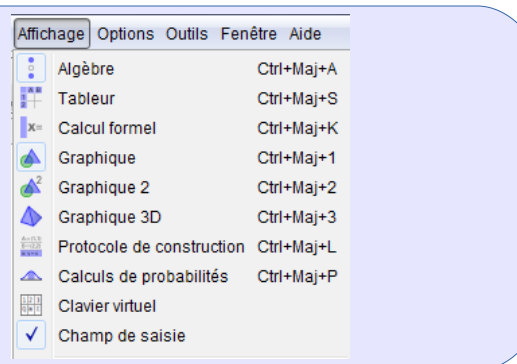

Collège Kervallon - Marcillac